## **2020 Self-Assessment Process**

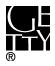

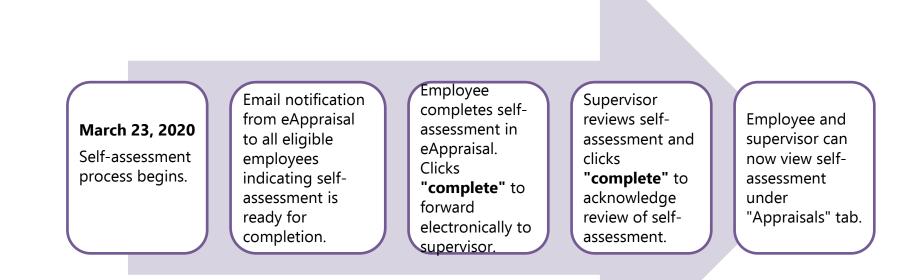

## KEY:

**"Save":** Ensures your work is saved in eAppraisal, you can make additional edits to draft after saving.

**"Complete":** Moves the form electronically to the next step in the process. **"Sign Off":** Electronic signature that requires individual password.

## NOTE:

Due dates to complete your self-assessment will vary by program, department, and/or supervisor. Consult with your supervisor for his/her specific expectations.

| Step                 | Employee Writes Self-Assessment                                                                                                    | Manager Reviews Self-Assessment                                                                                                    |
|----------------------|----------------------------------------------------------------------------------------------------|----------------------------------------------------------------------------------------------------|
| Supervisor<br>Action | Supervisor action is not required in eAppraisal for<br>this step. However, supervisors should<br>communicate their expectations to staff as it relates<br>to content and timing for completion.                                                                                                    | Supervisor reviews employee self-assessment and presses <b>"complete"</b> to indicate his/her review of the appraisal. The self-assessment will be stored under the appraisal tab.<br><b>IMPORTANT:</b> The supervisor must press <b>"complete"</b> in order for the self-assessment to be saved under the appraisals tab in eAppraisal. |
| Employee<br>Action   | Using individual performance notes, past<br>appraisals, feedback and goals, complete the self-<br>assessment questionnaire. Press <b>"complete"</b> after<br>finalizing your self-assessment. This will move the<br>form electronically to your supervisor.                                                                                                    | N/A                                                                                                    |
| Notes                | <ul> <li>Employees will receive an email notification to complete the self-assessment when the process is initially opened on 3/23/20. Reminder emails will not be sent from eAppraisal for the self-assessment process.</li> <li>After the employee presses "complete" the self-assessment will immediately be available electronically for the supervisor to review. However, the supervisor will not receive an email notification that the self-assessment is available for review until the next morning.</li> </ul> | The supervisor cannot edit or change an employee's self-assessment<br>in eAppraisal.                                                                                                    |

3/16/20